# **in noble** desktop

#### **TOOLS**

- V Selection Tool
- H Hand Tool
- Z Zoom Tool
- 1 Orbit Camera Tool (Shift-1 toggles between them)
- 2 Pan Camera Tool (Shift-2 toggles between them)
- 3 Dolly Camera Tool (Shift-3 toggles between them)
- W Rotate Tool
- Y Pan Behind (Anchor Point) Tool
- Q Rectangle Tool (press again to toggle to other shapes)
- G Pen Tool
- Cmd-T Type Tool
- Cmd-B Toggle through the Brush, Clone Stamp, & Eraser Tools
- Opt-W Roto Brush Tools (press again to toggle between tools)
- Cmd-P Puppet Pin Tools (press again to toggle between tools)

## **KEYBOARD SHORTCUTS WITH TOOLS**

Center Anchor Point......... Hold Cmd & Double Click on Pan Behind Tool Create Shape/Mask at Comp Size .....................Double Click the Shape Tool Temporarily Toggle to a Tool ..... Hold Keyboard Command for that Tool

#### **GENERAL**

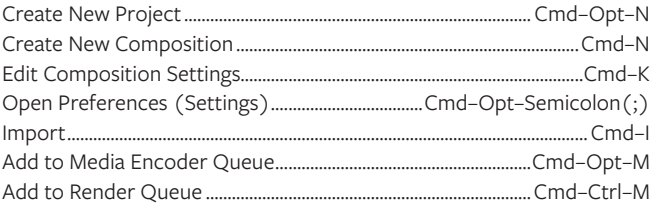

## **ZOOM**

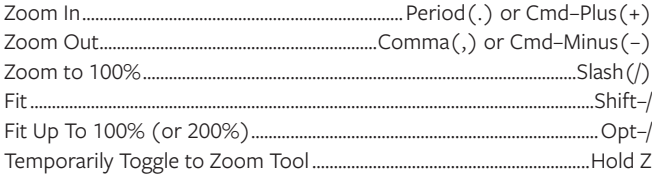

# **INTERFACE & VIEWING OPTIONS**

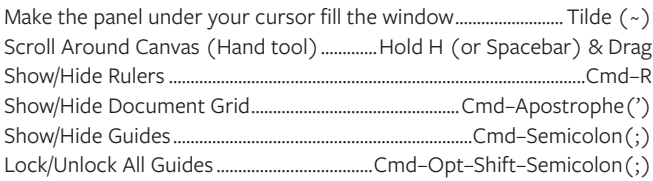

# **TYPE**

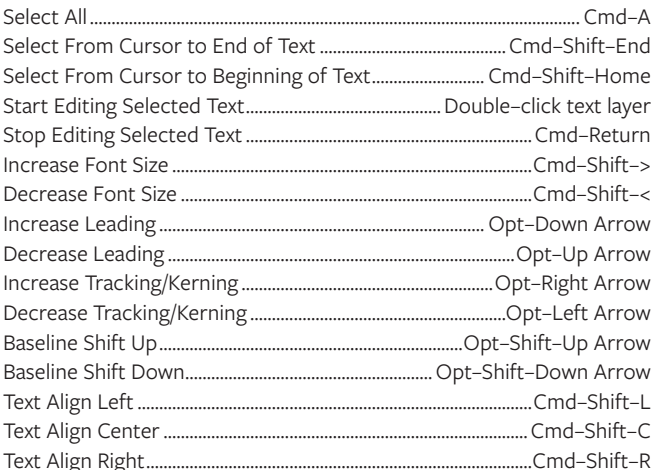

## **REVEALING PROPERTIES IN THE TIMELINE**

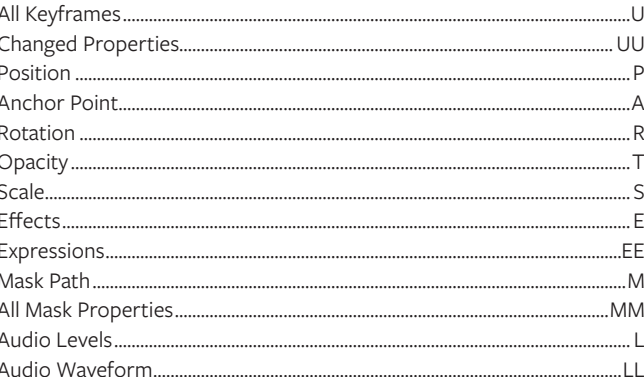

## **WORKING WITH LAYERS THE TIMELINE**

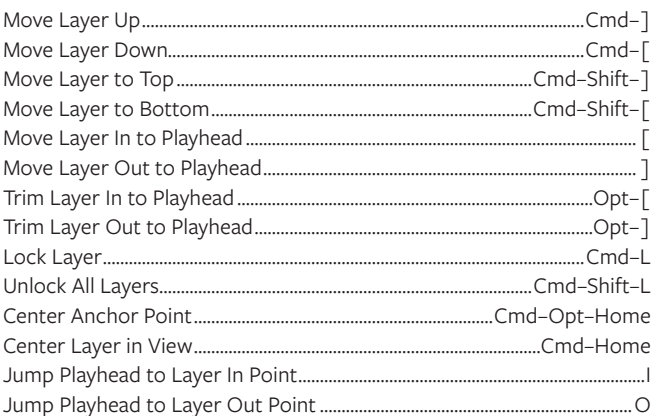

# **WORKING WITH KEYFRAMES**

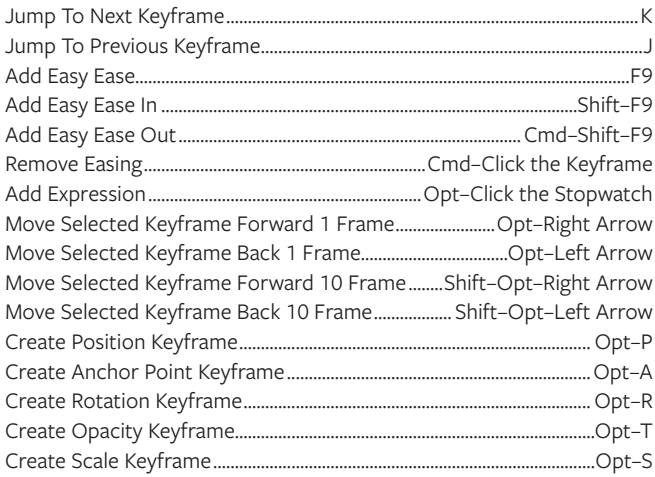

# **DUPLICATING & TRANSFORMING LAYERS**

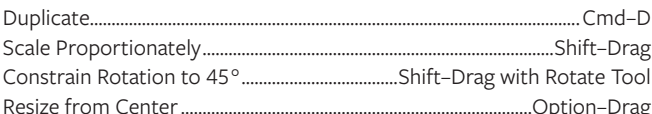

#### **TIMELINE**

Preview 1 (options are set in the Preview panel) ........................... Spacebar Preview 2 (options are set in the Preview panel) .............. Shift-Spacebar Move playhead backward/forward 1 frame in Timeline .... Page Up/Down Move playhead backward/forward 10 frames............Shift-Page Up/Down Set beginning or end of work area to playhead position................... B or N Toggle Zoom to Fit Entire Timeline ..................................Shift-Semicolon(;)